## **KAMU PERSONELİ AİLE BİLDİRİMİ SİSTEMİ**

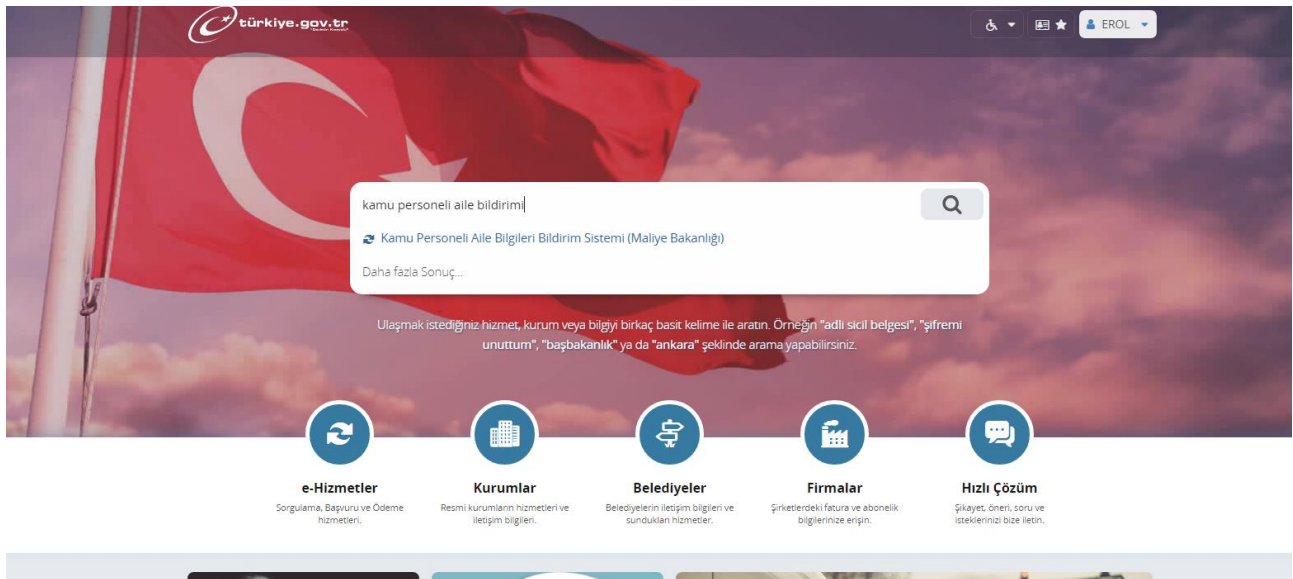

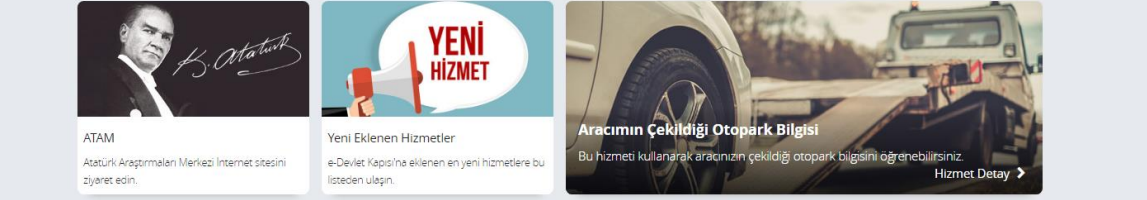

[www.turkiye.gov.tr](http://www.turkiye.gov.tr/) sitesinden e-devlet şifreniz ile sisteme girdikten sonra arama kısmından **"Kamu Personeli Aile Bildirimi"** yazarak ilgili modüle gidiniz.

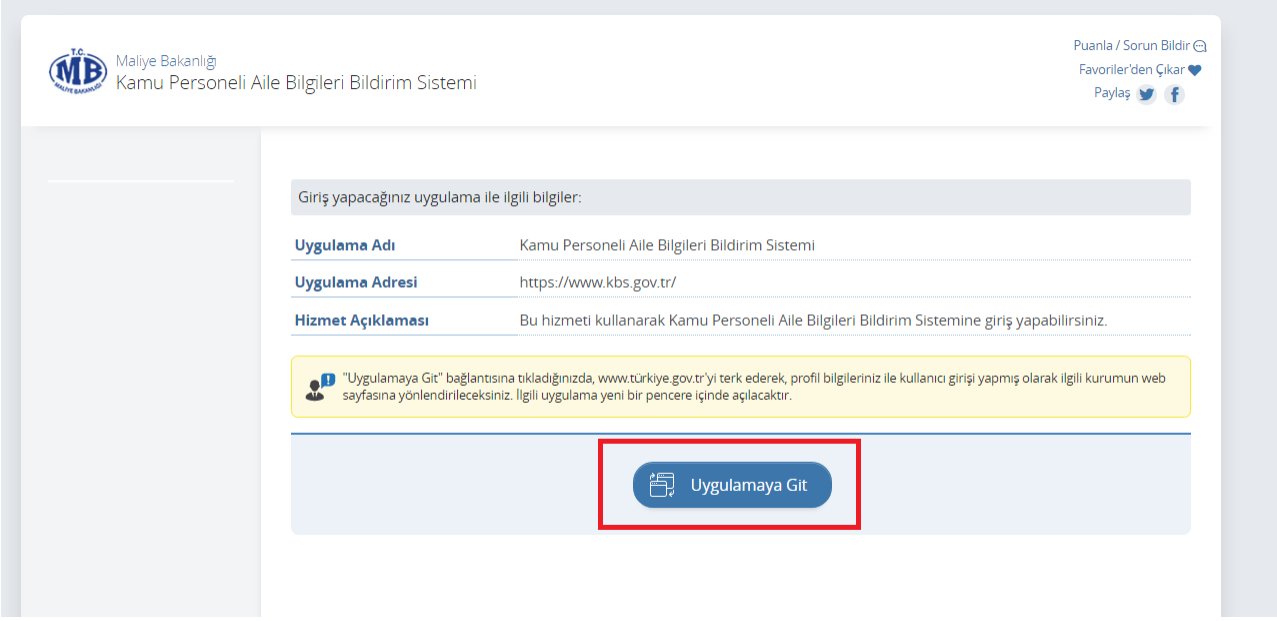

Yukarıdaki gibi açılan pencerede **"Uygulamaya Git"** düğmesine basınız. 5 saniye sonra **"Aile Yardımı ve Aile Durum Ekranı"**na bağlanacaksınız.

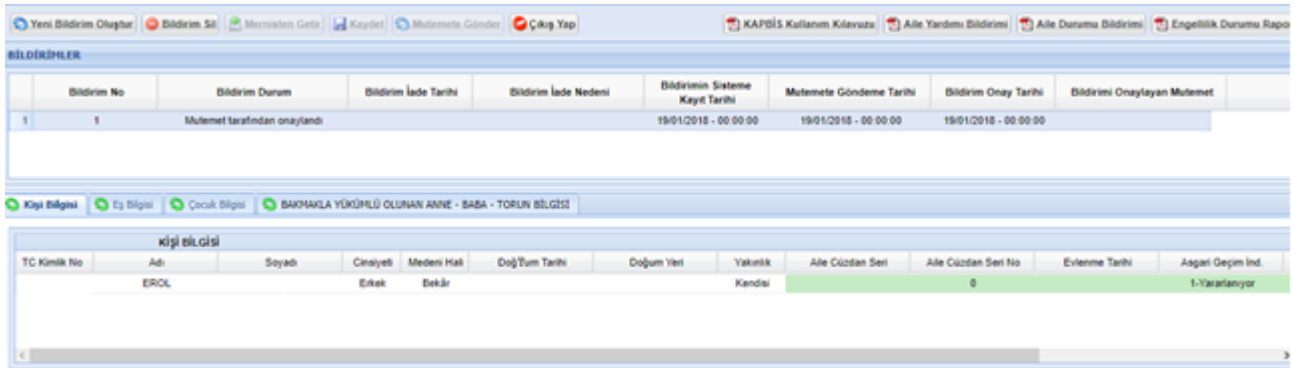

Bütün çalışanların burada mevcut bir aile durum bildirimi bulunmaktadır. Eğer bir değişiklik varsa **Yeni Bildirim Oluştur** düğmesine bastıktan sonra **Mernisten Getir**  düğmesine tıklanır. Nüfus ve Vatandaşlık İşleri Genel Müdürlüğünde kayıtlı olan bilgiler ekranda görünür. Eşiniz çalışıyor ya da çalışmıyor, çocuklarınıza ilişkin ayarlamaları buradan yapabilirsiniz. Evli olanlar evlilik cüzdanı bilgilerini de girmesi gerekmektedir. Aksi takdirde kayıt işlemi yapılmaz.

Bilgiler kaydedildikten sonra **Mutemede Gönder** düğmesine basılır. Okulunuzun gerçekleştirme görevlisi olan müdür yardımcısının kbs sistemine düşer. Onaylaması için ilgili **gerçekleştirme görevlisi olan müdür yardımcısı** ile iletişime geçiniz.

## **Notlar:**

**Aile Durum Bildirimi 17.01.2018 tarihinden itibaren KAPBİS sistemi üzerinden yapılmaktadır. Bundan dolayı e-devlet dışında bildirim alınmamaktadır.**

**Hak kaybına uğramamak ve eksik bilgilendirmelerden mağdur olmamak için beyanlarınızı zamanında veriniz.**